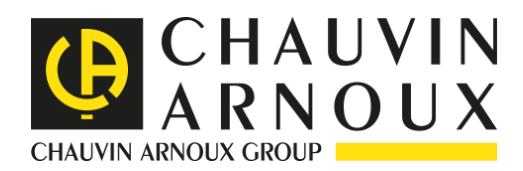

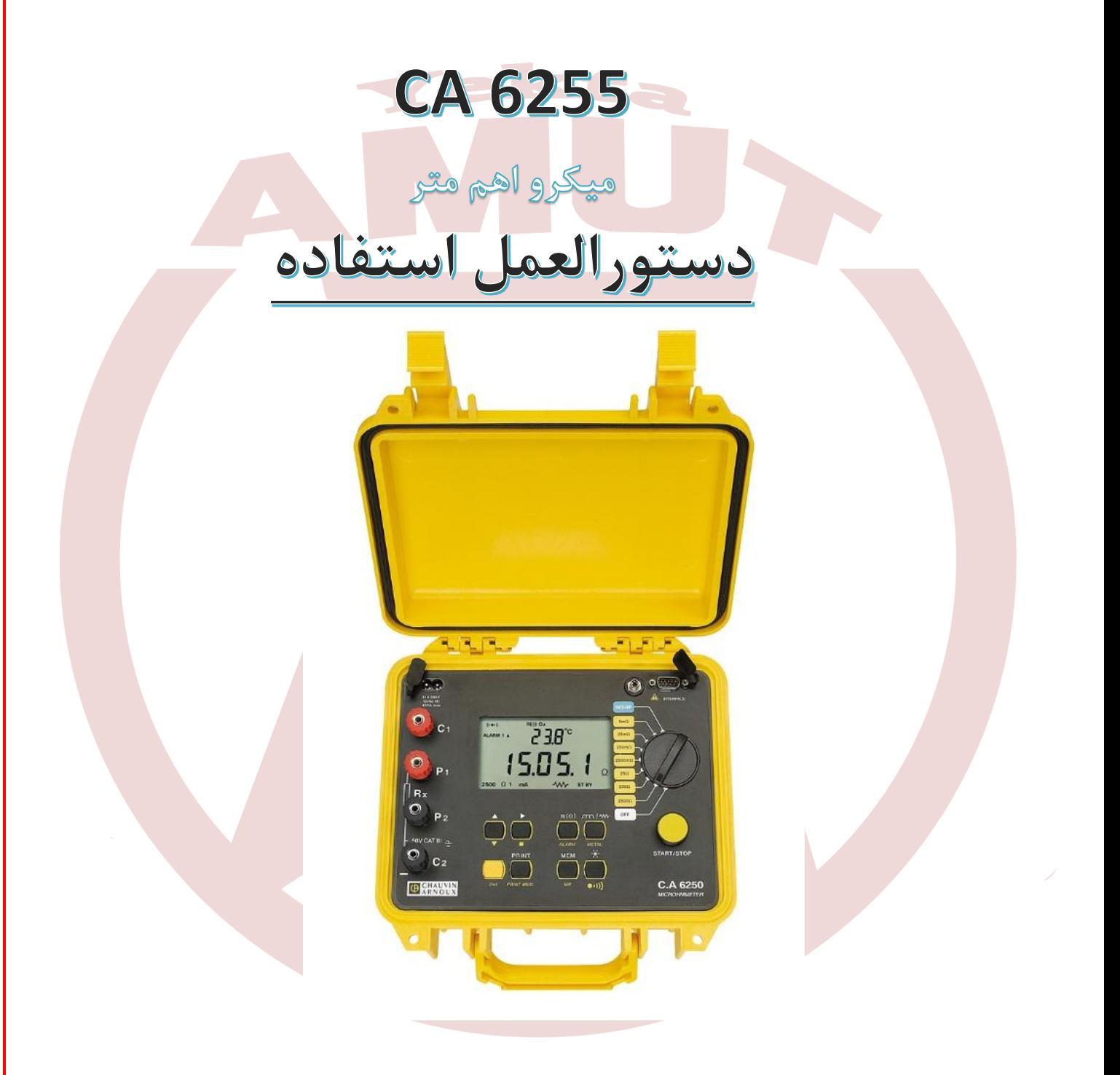

آدرس: تهران- بزرگراه شهید سرلشگر ستاری- بلوار لاله شرقی- پلاک ۹ - طبقه اول - واحد ۲ کدپستی: ۱۴۷۳۸۹۶۴۸۴ www.yektamut.com تلفن: ۴۲-۴۴۸۹۶-۰۲۱ info@yektamut.com فكس:۴۳.۹۶۰۴۳-۲۱

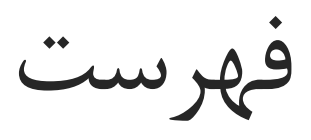

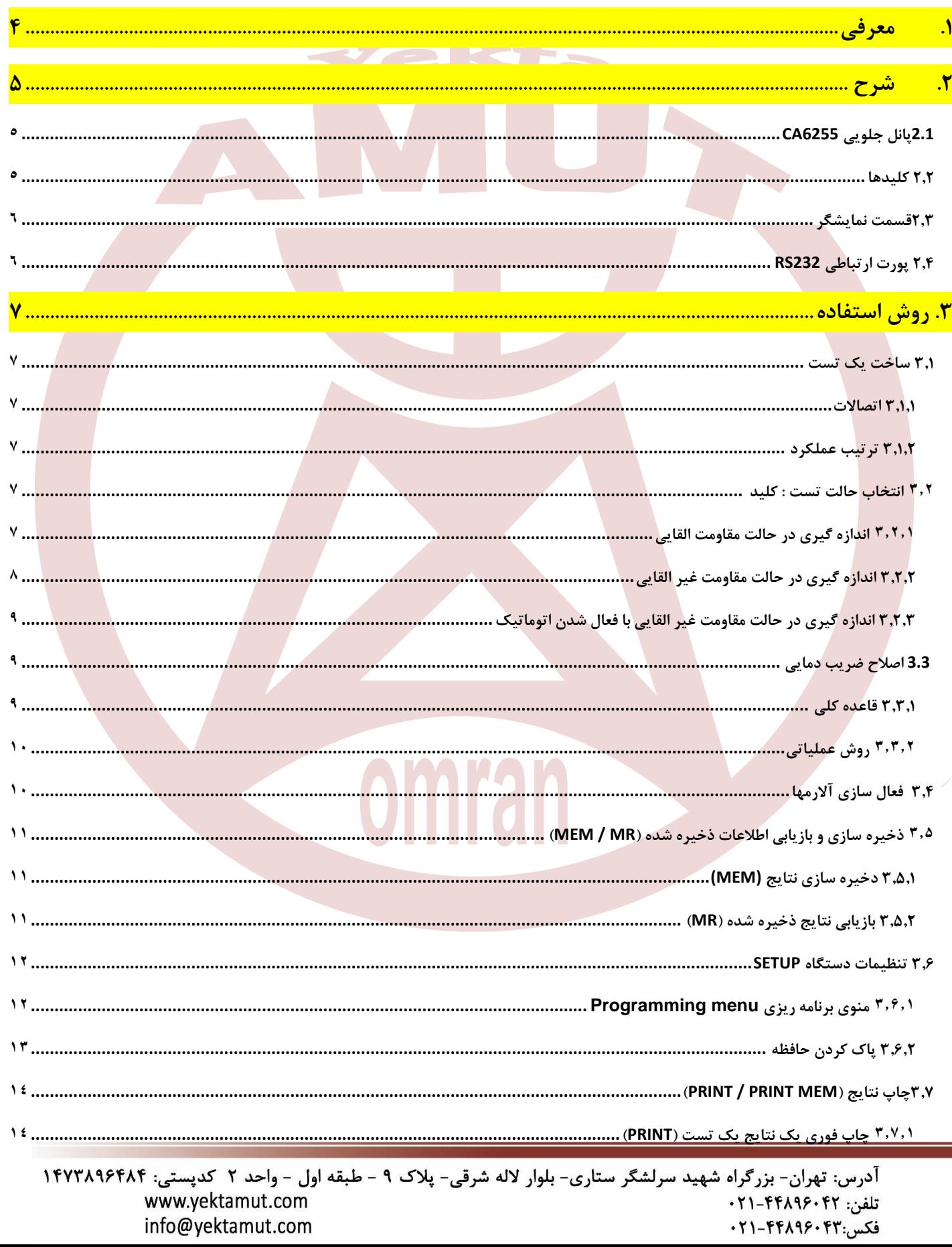

m,

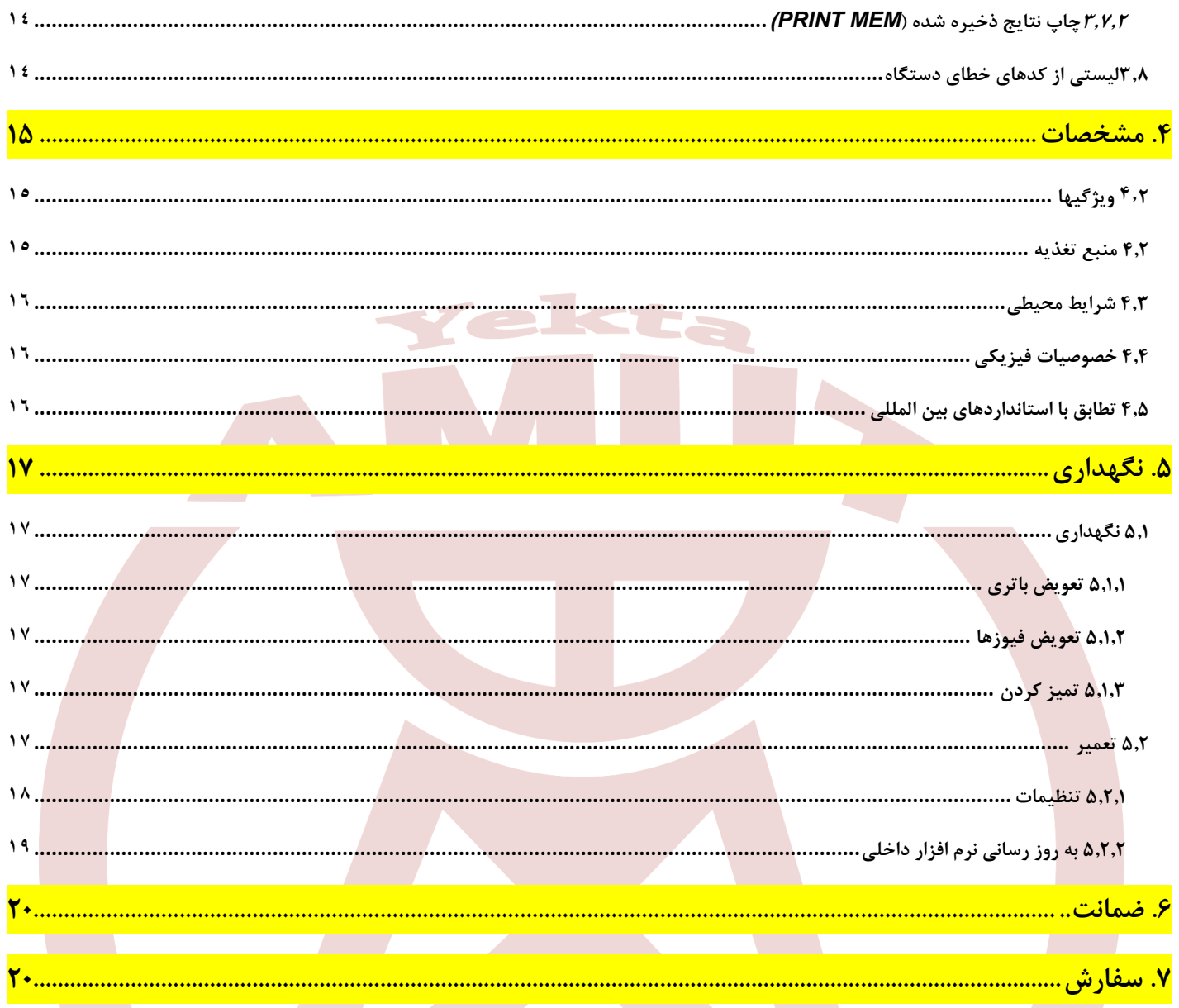

# omran

<span id="page-3-0"></span>**.1 معرفی**

- **میکرومتر 6255 A.C یک وسیله اندازه گیری دیجیتال قابل حمل با کیفیت باال با LCD با نور پس زمینه برای نمایش است. این دستگاه برای اندازه گیری مقاومت های بسیار کوچک طراحی شده است.**
- **6255 A.C در داخل یک جعبه مقاوم برای استفاده در شرایط سایتی مناسب سازی شده است که دارای درپوش نیز می باشد، به همراه یک باتری قابل شارژ با شارژر داخلی.**
- **با 7 محدوده اندازه گیری را از MΩ5 تا Ω2500 که میتواند بصورت اتوماتیک انتخاب شود و یا به کمک یک سوئیچ چرخشی که بر روی صفحه پانل طراحی شده است، به صورت دستی با آن کار کرد.**
- **با استفاده از روش اندازه گیری 4 سیم )نگاه کنید به 3.1.1(، آن را برای جبران خودکار ولتاژ های جعلی ویژه سازی نموده است.**

**این دستگاه مزایای زیادی به شرح ذیل دارد:**

- **- تشخیص خودکار حضور ولتاژ خارجی AC یا DC در ترمینال، قبل یا در طول تست که اندازه گیری ها را هنگامی که دقت اندازه گیری از حد تعریف شده خارج می شود، غیرفعال یا متوقف می کند. - 3 حالت مختلف اندازه گیری بسته به ماهیت مقاومت اندازه گیری شده**
- **- حفاظت از اپراتور هنگامیکه یک مقاومت با یک مولفه القایی بزرگ )موتور، ترانسفورماتور،و غیره( اندازه گیری می شود. بعد از اندازه گیری، دستگاه به طور خودکار ، جریان القایی را تخلیه می کند.**

**اگر سیمهای اندازه گیری با مقاومت الکتریکی اندازه گیری شده ارتباط برقرار می کنند.**

- **- برنامه ریزی آستانه های اخطارها )آالرم ها به شکل بوق های قابل شنیدن(.**
- **- امکان اندازه گیری و تاثیر دمای تست با استفاده از ورودی 100Pt در پانل جلویی.**
- **- تابع محاسبه اتوماتیک مقاومت دردمای مرجع با استفاده ازامکان انتخاب نوع فلزی که مقاومت از آن ساخته شده و ضریب دمایی آن.**
	- **- حافظه ی گسترده ای که امکان ذخیره حدود 1500 اندازه گیری را فراهم می کند.**
		- **- نشانگر میزان استفاده از حافظه.**
			- **- نشانگر وضعیت شارژ باتری.**
	- **- تغییر خودکار نور پس زمینه به حالت آماده به کار برای صرفه جویی در مصرف انرژی باتری.**
		- **- رابط 232 RS برای چاپ نتایج در یک چاپگر سریال یا ارسال آنها به یک کامپیوتر.**

**کاربری های اصلی دستگاه عبارتند از:**

- **تست همبندی**
- **تست پیوستگی سیستم زمین**
- **اندازه گیری مقاومت موتور و ترانسفورماتور**
	- **اندازه گیری مقاومت تماسی**
		- **تست های ترکیبی**
	- **تست مقاومت الکتریکی کابل**
	- **آزمایشات پیوندهای مکانیکی.**

## <span id="page-4-1"></span>**2.1 پانل جلویی** 6255CA

<span id="page-4-0"></span>**.2 شرح**

- **پایانه های اتصال ایمن با قطر 4 میلیمتر که با نام 1C، 1P، 2P و 2C نامگذاری شده اند. - سوئیچ چرخشی 9 حالته شامل:**

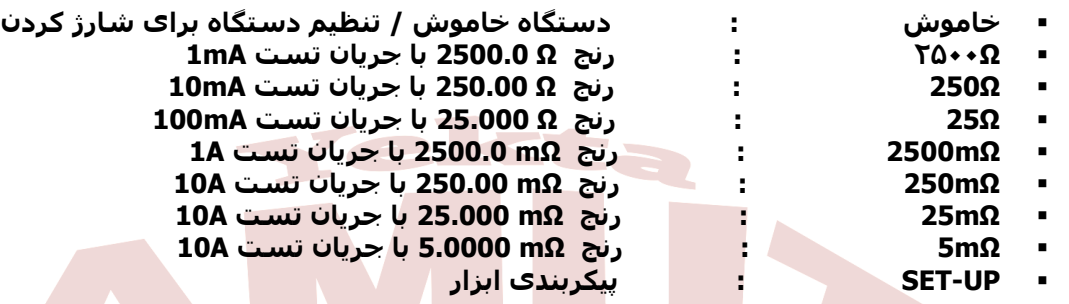

- **- یک کلید STOP / START زرد : شروع / توقف عملیات تست**
- **- هشت کلید فشاری پالستیکی هر کدام دارای یک عملکرد اولیه و یک عملکرد ثانویه.**
	- **- صفحه LCD با نور پس زمینه**
	- **- جایگاه برای اتصال به برق برای شارژ باتری**
		- **- جایگاه برای اتصال یک پروب دما 100PT**
	- **- یک پورت ارتباطی سریال 232 RS( 9 پین( برای اتصال به کامپیوتر یا چاپگر.**

## <span id="page-4-2"></span>**2.2 کلیدها**

**در پانل جلویی هشت عدد کلید تعبیه شده است که هر کدام دارای یک عملکرد اولیه و یک عملکرد ثانویه هستند:**

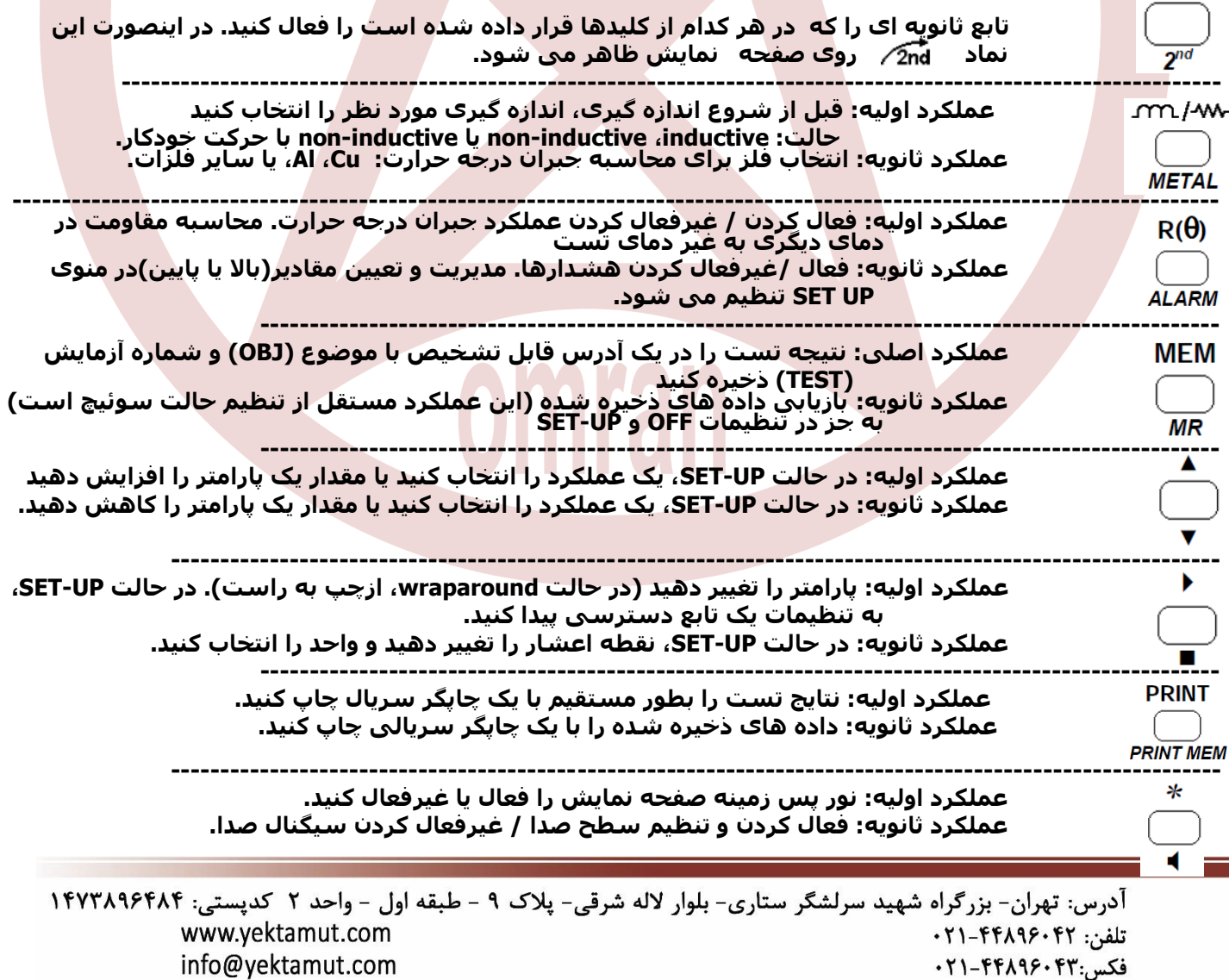

#### <span id="page-5-0"></span>**2.3قسمت نمایشگر**

- 8888° **نمایشگر کریستال مایع دوحالته: واحد نمایش ثانویه: پارامترهای اندازه گیری / آدرس حافظه** 
	- **واحد صفحه اصلی: مقادیر اندازه گیری شده** 
		- **سایر نشانه ها و نمادها:**

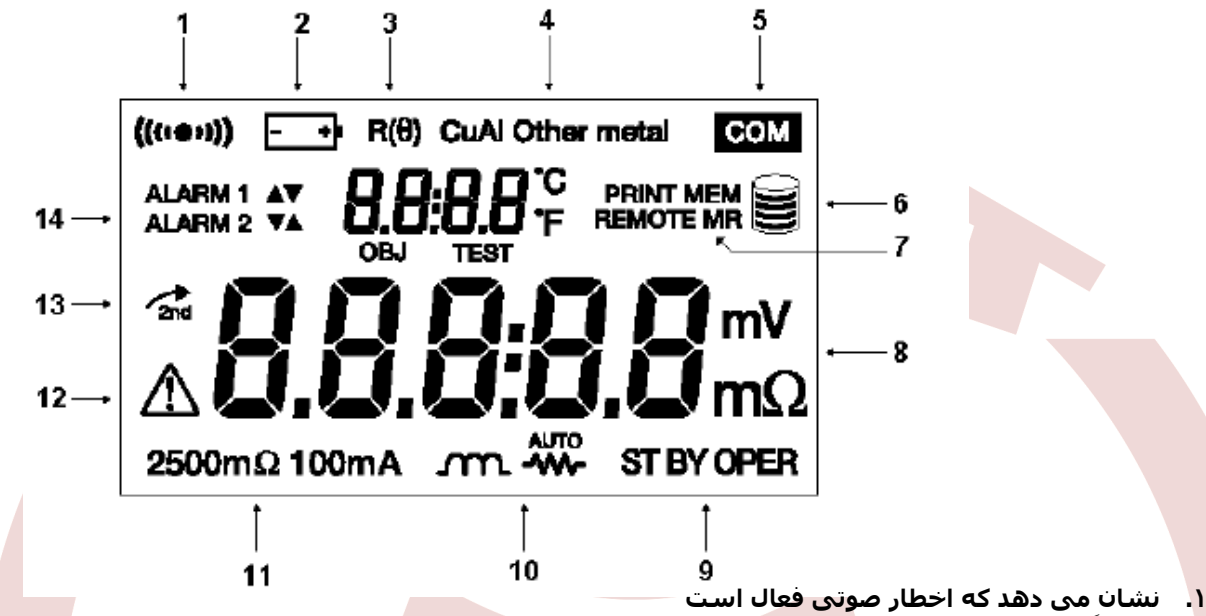

8.8.8:8.8mg

- **.2 نشانگر وضعیت شارژ باتری است**
- **.3 نشان می دهد که جبران درجه حرارت فعال شده است**
- **.4 نشاندهنده فلز انتخاب شده برای عملکرد جبران درجه حرارت**
- **.5 نشان می دهد که داده ها به رابط سریال منتقل می شوند**
	-
	- **.6 میزان استفاده از حافظه را نشان می دهد .7 PRINT :چاپ اندازه گیری جریان**
	- **MEM PRINT :چاپ اطالعات ذخیره شده**
	- **MEM :ذخیره سازی اندازه گیری**
- **MR : بازیابی و خواندن اندازه گیری ذخیره شده REMOTE :دستگاه از راه دور از طریق رابط 232 RS کنترل می شود**
	- **.8 واحد اندازه گیری نتیجه نمایش داده شده**
		- **.9 وضعیت دستگاه را نشان می دهد:**
	- **OPER : اندازه گیری در حال انجام است**
- **BY ST : آماده به کار – هیچ تستی انجام نمیگیرد - انتظار برای شروع بکار**
	- **.10 نشانگر حالت تست انتخاب شده**
	- **.11 نشان دهنده محدوده و جریان تزریق انتخاب شده**
	- **.12 هشدار! پرابهای اندازه گیری / ولتاژ خارجی را قطع نکنید**
	- **.13 نشان می دهد که عملکرد ثانویه کلیدها فعال شده است**
	- **.14 نشان می دهد که آالرمه )ها( فعال شده اند و جهتهای مربوطه**

## <span id="page-5-1"></span>**2.4 پورت ارتباطی** 232RS

- **ورودی 232 RS را می توان به 4 وسیله جانبی مختلف متصل کرد ) انتخاب 4 پیوند مختلف در منوی PC** (**SET-UP** 
	- **PC : اتصال 232RS را بین دستگاه و یک کامپیوتر فعال کنید**
		- **PRNT : اتصال 232RS را بین دستگاه و یک چاپگر فعال کنید**
			- **TRIG : عملکرد اندازه گیری از راه دور را فعال کنید**
	- **100VT : اتصال 232RS را بین دستگاه و کنسول صفحه نمایش فعال کنید**

**توجه داشته باشید که 232RS را می توان خاموش کرد تا عملگرهای ورودی و خروجی غیرفعال شوند ) به جهت صرفه جویی در قدرت باتری(.**

**انتخاب یک پیوند 232RS یک زیر منو را باز می کند که در آن برای انتخاب میزان سرعت انتقال داده بین دستگاه و**

> **محیط انتخابی. برای این تنظیم به بخش UP-SET نگاه کنید ) 3.6( سرعت انتقال داده را می توان به ،4800 ،9600 19200 یا 31250 تنظیم کرد.**

**فرمت داده: داده 8 بیتی، بدون تکرار پذیری، 1 بیت توقف، سخت افزار کنترلی )CTS)**

آدرس: تهران- بزرگراه شهید سرلشگر ستاری- بلوار لاله شرقی- پلاک ۹ - طبقه اول - واحد ۲ کدپستی: ۱۴۷۳۸۹۶۴۸۴ www.yektamut.com تلفن: ۴۲ ۰۲۱-۴۴۸۹۶ info@yektamut.com فكس:۴۴۸۹۶۰۴۳-۰۲۱

# <span id="page-6-0"></span>**.3 روش استفاده**

<span id="page-6-1"></span>**3.1 شبیه سازی یک تست**

#### <span id="page-6-2"></span>**3.1.1 اتصاالت**

**اتصاالت مطابق با اصل تست 4 سیم است. تنظیم استفاده شده در شکل زیر نشان داده شده است که:**

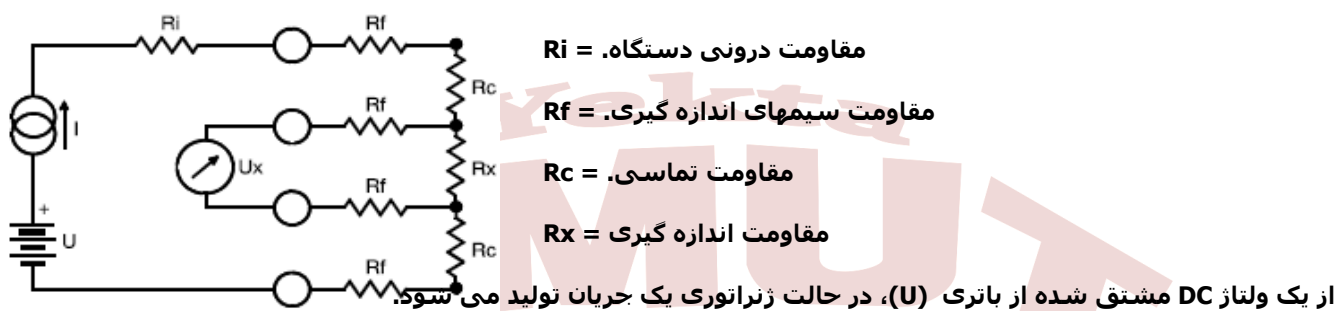

**یک ولت سنج ، Ux ولتاژ در پایانه های مقاومت Rx را اندازه گیری می کند و I / Ux = Rx را نمایش داده می شود.**

**نتیجه حاصله مستقل از دیگر مقاومت در حلقه فعلی )Ri، Rf، Rc )خواهد بود، اگر کل افت ولتاژ ناشی از این مقاومتها در ترکیب با Rx کمتر از ولتاژ منبع تغذیه باشد. (V6 = U (U**

#### <span id="page-6-3"></span>**3.1.2 ترتیب عملکرد**

- **.1 سوئیچ چرخشی را از خاموش به محدوده مورد نظر تغییر دهید. در این حالت محدوده و رنج تست مربوطه در پایین سمت چپ نمایشگر نشان داده شده است.**
	- **.2 کلید را فشار دهید تا حالت اندازه گیری مورد نظر بدست آید.**
	- **برای شرح مفصلی از حالت های مختلف اندازه گیری، به بخش 3.2 مراجعه کنید.**
- **.3 برای نتیجه بهتر، کلید (q (Rرا برای فعال کردن عملکرد جبران درجه حرارت فشار دهید. برای جزئیات دقیق شرح این تابع، به بخش 3.3 مراجعه کنید.**
	- **.4 برای فعال کردن هشدارها، کلید را فشار دهید.**
	- **.5 پراب های تست را جهت اندازه گیری مقاومت به تجهیز مورد نظر متصل کنید.**
- **.6 دستگاه حالت BY ST نشان می دهد) آماده به کار(. برای شروع اندازه گیری، دکمه START را فشار دهید و در صورت نیاز به توقف تست، دکمه STOP رابفشارید )البته این بستگی به حالت اندازه گیری انتخاب شده دارد(. نکته: در صورت تغییر رنج اندازه گیری، روند تست متوقف و دستگاه به حالت آماده به کار ).BY ST )میرود.**

**AUTO** ᄿᄮ

- **.7 در نمایشگر دستگاه نتیچه تست نمایان می گردد**
- **.8 سپس برای ذخیره نتیجه دکمه MEM را فشار دهید و جهت تایید دخیره سازی مجدد دکمه را بفشارید.**
	- **.9 برای شرح مفصلی از ذخیره سازی نتایج، به بخش 3.5 مراجعه کنید.**

## **3.2 انتخاب حالت تست : کلید**

<span id="page-6-4"></span>**سه حالت اندازه گیری وجود دارد:**

- **- اندازه گیری مقاومت القایی:**
- **- اندازه گیری مقاومت غیر القایی:**
- **- اندازه گیری مقاومت غیر القایی با راه اندازی اتوماتیک**

**حالت اندازه گیری توسط فشارهای متوالی بر روی کلید انتخاب می شود؛ حالت انتخاب شده در قسمت پایین -مرکز نمایشگر نمایش داده شده است.**

നവ

## <span id="page-6-5"></span>**3.2.1 اندازه گیری در حالت مقاومت القایی**

**این حالت برای تست ترانسفورماتورها، موتورها و دیگر دستگاه های القایی استفاده می شود.**

**اندازه گیری با فشار دادن START شروع و با فشار دادن STOP متوقف می شود.**

آدرس: تهران- بزرگراه شهید سرلشگر ستاری- بلوار لاله شرقی- پلاک ۹ - طبقه اول - واحد ۲ کدیستی: ۱۴۷۳۸۹۶۴۸۴ www.yektamut.com تلفن: ۴۲-۴۴۸۹۶-۲۱+ info@yektamut.com فكس:۴۳۰-۴۴۸۹۶۰۴۳-۰۲۱

**شرح:**

**کلید START را فشار دهید.**

- **- بررسی خودکار اتصال پراب های "جریان" و "ولتاژ": اگر اتصال نادرست باشد، یک پیام خطا نمایش داده می شود )11 Err اگر پراب "جریان" به اشتباه متصل است، 12 Err اگر پراب های "ولتاژ" متصل نادرست هستند( دستگاه به حالت آماده به کار می رود؛ چرخه از بین می رود. اما هنگامی که اتصال درست است**
- **- جریان ثابت نشده است، اندازه گیری ولتاژ باقی مانده UO در پایانه های مقاومت. اگر این ولتاژ بسیار باال باشد، دستگاه 13 Err را نمایش می دهد.**
	- **- تا زمانی که دستگاه به حالت standby بازگردد، جریان I برقرار است.**
		- **- اندازه گیری ولتاژ 1U در پایانه های مقاومت و نمایش اندازه گیری** 
			- **R = (U1 - Uo) / I.**
	- **تکرار تست شامل اندازه گیری Un تنها می شود، زیرا UO در حافظه نگهداری می شود. چرخه با فشار دادن کلید STOP پایان می یابد.**

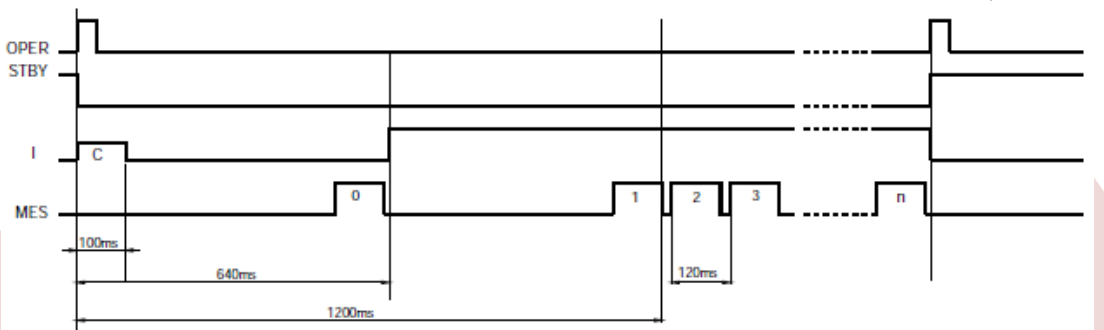

#### **چک کردن اتصاالت = C**

**اندازه گیری ولتاژ باقی مانده )ذخیره شده( =0**

**اندازه گیری های پی در پی ولتاژ در پایانه ها )فاصله بین دو اندازه گیری، 120 میلی ثانیه می باشد( =...3 1,2,**

**تاخیر نمایش داده شده برای اولین سنجش )ms1200 )تنها نشانگر این می تواند باشد که بار بسیار متغیر است.**

**مالحظات:**

- **اگر محدوده تست بیش از حد انتخابی باشد، دستگاه 07 Err را نمایش می دهد.**
- **منبع تولید جریان در برابر دمای بیش از حد محافظت می شود. اگر تست در جریان 10 آمپر طوالنی شود )بیش از چند ده ثانیه( و موجب افزایش دما شود، جریان قطع می شود و دستگاه 05 Err را نمایش می دهد. قبل از شروع تست بعدی می بایست دستگاه را خنک کرد.**
	- **پس از یک سیکل اندازه گیری، دستگاه به طور جریان القایی را بطور اتوماتیک تخلیه می کند. در طول این تخلیه، دستگاه نماد زیر را نمایش می دهد:**
		- **قبل از اینکه این نماد ناپدید شود، اتصاالت را لمس یا قطع نکنید.**

## <span id="page-7-0"></span>**3.2.2 اندازه گیری در حالت مقاومت غیر القایی**

**این حالت برای اندازه گیری مقاومت تماسی، همبندی و بطور کلی هر مقاومت دارای یک زمان ثابت کوتاهتر از چند میلی ثانیه است.**

**ثابت زمان کوتاهتر از چند میلی ثانیه است.**

**اندازه گیری با فشار START شروع می شود و به محض این که به طور خودکار متوقف شد، نتیجه اندازه گیری در دسترس است. START فقط برای اندازه گیری دوباره باید فشار داده شود.**

- **شرح:**
- **- کلید START را فشار دهید.**
- **- بررسی خودکار اتصال پرابهای "جریان" و "ولتاژ": اگر اتصال نادرست باشد، یک پیام خطا نمایش داده می شود ) Err 11 اگر پراب "جریان" به اشتباه متصل است، 12 Err اگر پراب های "ولتاژ" متصل نادرست هستند( دستگاه به حالت آماده به کار می رود؛ چرخه از بین می رود. اما هنگامی که اتصال درست است**
- **- جریان ثابت نشده است، اندازه گیری ولتاژ باقی مانده UO در پایانه های مقاومت. اگر این ولتاژ بسیار باال باشد، دستگاه 13 Err را نمایش می دهد.**
	- **- پایداری جریان I**
- **- اندازه گیری ولتاژ بر روی پایانه های مقاومت 1U و قطع جریان.**
	- **R = (U1 - Uo) / I گیری اندازه نمایش -**
- **- توقف خودکار در انتهای تست. این وسیله در حالت آماده به کار برای یک تست جدید قرار دارد.**
	- **نمودار عملیاتی )به عنوان مثال: دو دوره اندازه گیری(**

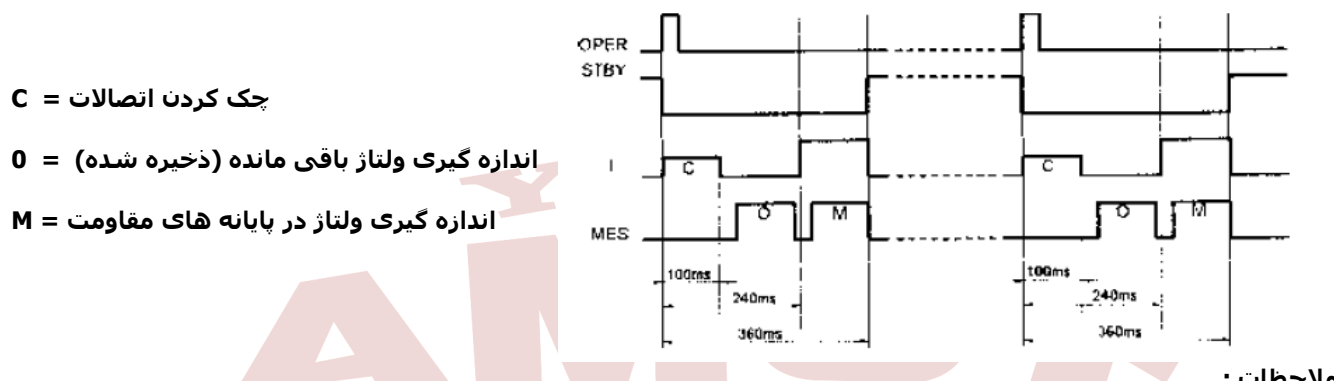

#### **مالحظات :**

- **اگر رنج انتخابی بیش از حد باشد، دستگاه 07 Err را نمایش می دهد.**
	- **این حالت مزایای بسیاری دارد:**
- **- مصرف را کاهش می دهد، زیرا جریان بین اندازه گیری ها قطع شده است و عمر باتری را افزایش می دهد.**
	- **- از افزایش دما در اندازه گیری مقاومت جلوگیری می کند.**
- **- جبران نیروهای الکترومغناطیسی جعلی را بهبود می بخشد )زیرا قبل از هر بار تست، اندازه گیری و جبران می شوند(.**

## <span id="page-8-0"></span>**3.2.3 اندازه گیری در حالت مقاومت غیر القایی با فعال شدن اتوماتیک**

**این حالت تنها برای اندازه گیری مقاومت بدون در نظر گرفتن زمان ثابت برنامه ریزی شده است.**

**در این حالت اندازه گیری، نیازی به فشار دکمه START( به غیر از شروع فرایند اندازه گیری( یا STOP برای شروع یا متوقف کردن اندازه گیری وجود ندارد.**

**اندازه گیری به طور خودکار به محض ایجاد مدارهای جریان و ولتاژ )به محض ایجاد تماس( به طور خودکار فعال می شود و به محض اینکه نتیجه اندازه گیری در دسترس است، به طور خودکار متوقف می شود.**

**تست بعدی به محض اینکه مدارهای جریان و ولتاژ دوباره برقرار می شوند )به محض اینکه دوباره تماس برقرار شود(، به طور خودکار شروع می شود.**

- **شرح:**
- **- کلید START برای فعال کردن چرخه فشار دهید.**
- **- پراب ها را به مقاومت متصل کنید. این وسیله در حالت آماده به کار باقی می ماند تا زمانی که پیوندها برقرار شوند.**
	- **- اندازه گیری ولتاژ باقی مانده UO در پایانه های مقاومت.**
- **- تعیین اندازه گیری جریان I، اندازه گیری ولتاژ 1U در پایانه های مقاومت و نمایش اندازه گیری I /) 0U1-U = (R**
	- **- برای تست بعدی یا تکرار تست، الزم است حداقل یک پیوند را باز کرده و سپس آن را مجددا متصل کنید.**
		- **- چرخه با فشار دادن کلید STOP به پایان میرسد.**

**نکته: اگر محدوده بیش از حد باشد، دستگاه 07 Err را نمایش می دهد.**

# <span id="page-8-1"></span>3.3 **اصالح ضریب دمایی**

## <span id="page-8-2"></span>**3.3.1 قاعده کلی**

فلزات مورد استفاده برای ساخت تجهیزات خاص (مثلا مس در ترانسفورماتورها و موتورها) دارای ضریب دما بالا هستند **)برای مس و آلومینیوم ٪0.4 / درجه سانتیگراد(.**

**این باعث می شود که تستهای مقاومتی به شدت وابسته به دمای اجزاء باشد.**

**تابع "جبران درجه حرارت" برای تعدیل تستهای مقاومتی استفاده می شود که به دمای محیط )اندازه گیری شده یا برنامه ریزی شده( بستگی دارد و بدین صورت مقدار اندازه گیری شده بر اساس دمای مرجع محاسبه می گردد.**

**مقاومت "جبران حرارت" به شرح زیر محاسبه می شود:**

 $R(t^{\circ}ref) = R(t^{\circ}amb) * (1 + (alpha * t^{\circ}ref))$  $1 + (alpha * t<sup>o</sup>amb)$ 

**که:**

- **مقاومت در دمای محیط توسط دستگاه اندازه گیری می شود :(amb ° t (R** -
- **درجه حرارت اندازه گیری شده توسط سنسور و یا وارد شده به صورت دستی توسط کاربر :amb ° t** -
- **ضریب دمایی فلز انتخاب شده )آلومینیوم، مس، یا سایر فلزات(: آلفا** -
- **دمای مرجع برنامه ریزی شده که نتیجه تست بر اساس آن نمایش داده شده است :ref ° t** -

**amb ° t، alpha و ref ° t ضرایبی هستند که می توانند در UP-SET برنامه ریزی شوند )به بخش 3.6 مراجعه کنید(.**

**برخی از مقادیر ضرایب دمایی:**

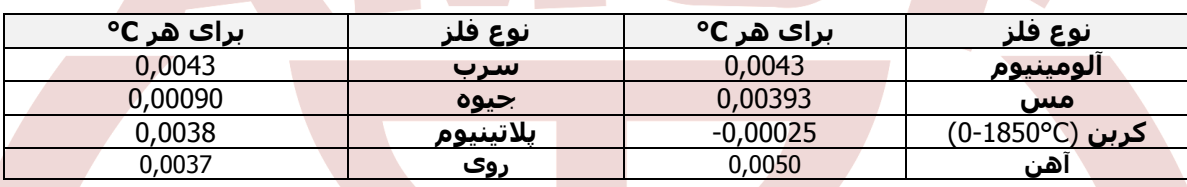

#### <span id="page-9-0"></span>**3.3.2 روش عملیاتی**

- **ابتدا مقادیر وارد شده برای پارامترهای amb ° t، alpha و ref ° t را بررسی کنید )نگاه کنید به بخش .3.6( و اتصاالت.**
	- **کلید (θ (Rرا فشار دهید**
	- **نماد (θ (R و فلز انتخابی به طور ثابت بر روی نمایشگر نشان داده می شود.**
	- **در نمایشگر کوچک، نشانگر دمای مرجع ref ° t در ابتدا و سپس درجه حرارت محیط amb ° t است.**
		- **هنگامی که تست انجام میگیرد ، دستگاه نمایش میدهد:**
		- **- بر روی صفحه نمایش کوچک، بر اساس مقادیر وارد شده:**
			- **دمای محیط که بصورت دستی وارد شده است**
			- **یا دمایی که توسط سنسور دما اندازه گیری می شود**
- **یا "- - - -" اگر سنسور دما موجود باشد، اما متصل نباشد یا به طور نادرست متصل شده است، یا اگر دمای** 
	- **اندازه گیری خارج از محدوده )10- C ° تا 55 C ° ) باشد.**
	- **- آنچه در صفحه نمایش بزرگ دیده می شود عبارت است از:**
		- **مقدار مقاومت جبران سازی شده است.**

**نکته: اگر دمای تست خارج از محدوده باشد یا اگر سنسور به درستی متصل نشده باشد، 10 Err نمایش داده می شود.**

## <span id="page-9-1"></span>**3.4 فعال سازی آالرمها**

**هشدارها توسط فشارهای متوالی روی کلید MR فعال می شوند.**

**بر روی نمایشگر دستگاه:**

 $\left(\sqrt{2na} + R(\theta)\right)$ .

- **آالرمهای 1 و مقادیر فعال سازی آن.**
- **سپس زنگ 2 و مقادیر فعال سازی آن.**
- **سپس آالرمهای 1 و آالرمهای 2 و مقادیر آن.**

**آالرمها و مقادیر فعال شدن آنها توسط کاربر در قسمت SETUP قابل دسترسی و برنامه ریزی است. )به بخش 3.6 مراجعه کنید(**

## <span id="page-10-0"></span>**3.5 ذخیره سازی و بازیابی اطالعات ذخیره شده )**MR / MEM**)**

## <span id="page-10-1"></span>**3.5.1 دخیره سازی نتایج** (MEM (

**نتایج اندازه گیری را می توان در حافظه دستگاه توسط یک شماره موضوع ) OBJ ) و شماره تست ) TEST ) ذخیره کرد تا قابل ردیابی باشد.**

**یک موضوع "جعبه" است که در آن 99 نتیجه حاصل از تست می تواند ذخیره شود. بنابراین یک موضوع می تواند یک دستگاه را نشان دهد که تعدادی از اندازه گیری ها / آزمایش ها بر روی آن انجام شده است.**

#### **روش:**

**.1 وقتی اندازه گیری پایان می یابد )نتیجه بر روی نمایشگر نمایش داده می شود(، کلید MEM را فشار دهید. نماد MEM چشمک می زند و واحد کوچکی از نمایشگر اولین اولویت TEST:OBJ عددی خالی در دسترس را نمایش میدهد )مثال: :02 01(. نمایشگر اصلی واحد را نشان می دهد و سپس FrEE را نمایش می دهد.**

**شماره OBJ آخرین مقدار اندازه گیری ذخیره شده است، اما شماره TEST از 1 افزایش می یابد.**

**TEST :OBJ را می توان در هر زمان با استفاده از کلید های و تغییر داد.**

**اگر کاربر یک آدرس حافظه را که قبال اشغال شده انتخاب کند، OCC در واحد صفحه نمایش اصلی نمایش داده می شود. اگر OBJ جدید انتخاب شده باشد، TEST به حالت از پیش تنظیم شده 01 می رود.**

**.2 با فشار دادن دوباره کلید MEM، نتایج اندازه گیری در آدرس حافظه انتخاب شده ) که اشغال شده یا خیر( ذخیره می شود.**

**چشمک زدن نماد MEM متوقف می شود و بطور ثابت در صفحه نمایش داده می شود. فشار دادن یک کلید به غیر از MEM یا چرخاندن سوئیچ قبل از فشار دادن برای باردوم کلید MEM ، باعث خروج از حالت ذخیره سازی بدون ذخیره کردن نتایج می شود.**

> **.3 برای خروج از حالت حافظه و بازگشت به حالت اندازه گیری، سوئیچ چرخشی را حرکت دهید. یادداشت: مقدار حافظه باقیمانده قابل استفاده قابل رویت است**

**هنگامی که یک نتیجه ذخیره می شود، این تابع بصورت خودکار فعال می شود.**

**برای دریافت شماره جدید در خصوص TEST:OBJ ، الزم است یکبار دیگر کلید MEM فشار دهید.**

**نماد مقدار ظرفیت حافظه نمایش داده می شود )نماد شماره 6 که در قسمت صفحه نمایش شرح داده شد(:**

**- اگر تمام بخش های آن روشن باشند، کل حافظه آزاد است.**

**- اگر تمام بخش های آن خاموش باشند، کل حافظه پر است.**

 **در هر بخش حدود 300 رکورد ظرفیت دارد.**

#### <span id="page-10-2"></span>**3.5.2 بازیابی نتایج ذخیره شده )**MR**)**

**عملکرد MR می تواند مورد استفاده برای بازیابی هر داده ذخیره شده که در رنج سوئیچ چرخشی انتخاب شده است، مورد استفتاده قرار گیرد.**

#### **روش عملکرد:**

**.1 کلید MR را فشار دهید را فشار دهید. سپس نماد MR به طور ثابت بر روی نمایشگر نمایش داده می شود. واحد نمایشگر کوچک نشان دهنده آخرین شماره TEST : OBJ اشغال شده است ، برای مثال :02 11**

**TEST : OBJ را می توان در هر زمان با استفاده از کلید های و تغییر دهید.**

- **.2 برای خارج شدن از حالت حافظه، می بایست یک بار دیگر دکمه MR را بفشارید یا سلکتور چرخشی را بچرخانید.**
	- **محتوای مقادیر حافظه به شرح زیر است:**
		- **- TEST:BJ0 شماره تست**
		- **- رنج و جریان تست تعیین شده**
	- **- مقدار حاصل از تست با عمال هر نوع ضریب جبران سازی**
	- **- نماد (θ (Rو نماد فلز اگر که برای تست حالت جبران سازی انتخاب شده باشد**
		- **- آالرمهای فعال تنظیم شده در زمان اندازه گیری**

**اطالعات دیگری به شرح ذیل نیز با فشار دادن یک کلید قابل دسترسی هستند:**

**- : نمایش ضریب اصالح فلز انتخاب شده برای جبران سازی. - (θ(R : دمای محیط زمان تست را که برای اندازه گیری جبران شده نشان می دهد. - (θ(R + دوبار : دمای مرجع اندازه گیری برای اندازه گیری های جبران شده را نمایش می دهد. - ALARM : آستانه هشدارها را برای اندازه گیری و آالرمهای فعال را نمایش می دهد.**

آدرس: تهران- بزرگراه شهید سرلشگر ستاری- بلوار لاله شرقی- پلاک ۹ - طبقه اول - واحد ۲ کدپستی: ۱۴۷۳۸۹۶۴۸۴ www.yektamut.com تلفن: ۴۲ • ۴۴۸۹۶-۶۱-۰۲۱ info@yektamut.com فكس:۴۳۰-۴۴۸۹۶۰۴۳-۰۲۱

## <span id="page-11-0"></span>**3.6 تنظیمات دستگاه** SETUP

**این تابع برای پیکربندی ابزار و تغییر تنظیمات آن در صورت نیاز مورد استفاده قرار می گیرد.**

**بعد از اینکه سوئیچ چرخشی به حالت UP-SET وارد می شود:**

- **- تمام بخش های صفحه نمایش برای 1 ثانیه روشن می شوند.**
- **- سپس SEt بر روی صفحه نمایش بصورت کوچک ظاهر می شود و در این حالت صفحه آماده ورود دستورات است.**
	- **- سپس کلید را برای حرکت در منوهای برنامه استفاده کنید**
	- **- با فشار دادن کلید ، می توان وارد هر کدام از پارامترها برای تنظیمات دقیق شد.**

**بعد از اینکه پارامتری برای تغییر تعیین گردید:**

- **- ارقام یا نمادهای مربوط به پارامتر روی صفحه نمایش ظاهر می شوند**
- **- ارقام یا عالمت هایی که می توانند تغییر کنند، به حالت چشمک زن مشخص می گردند: تغییرات با استفاده**  از کلید ▼ ▲ (برای تغییر مقدار یک رقم، اعشار یا نماد) و کلید ( (برای تغییر ارقام، اعشار یا نمادها) قابل **دسترسی هستند.**

#### **مالحظات:**

 **کلیه تغییرات پارامترها بالفاصله و به طور دائمی ذخیره می شوند. برای خروج از حالت پیکربندی، سوئیچ چرخشی را به موقعیتی غیر از UP-SET بچرخانید.**

## <span id="page-11-1"></span>**3.6.1 منوی برنامه ریزی menu Programming**

**جدول زیر مشخص می کند وظیفه هر کلید را در عملکرد UP-SET و صفحه نمایش با رنج قابل تنظیم :**

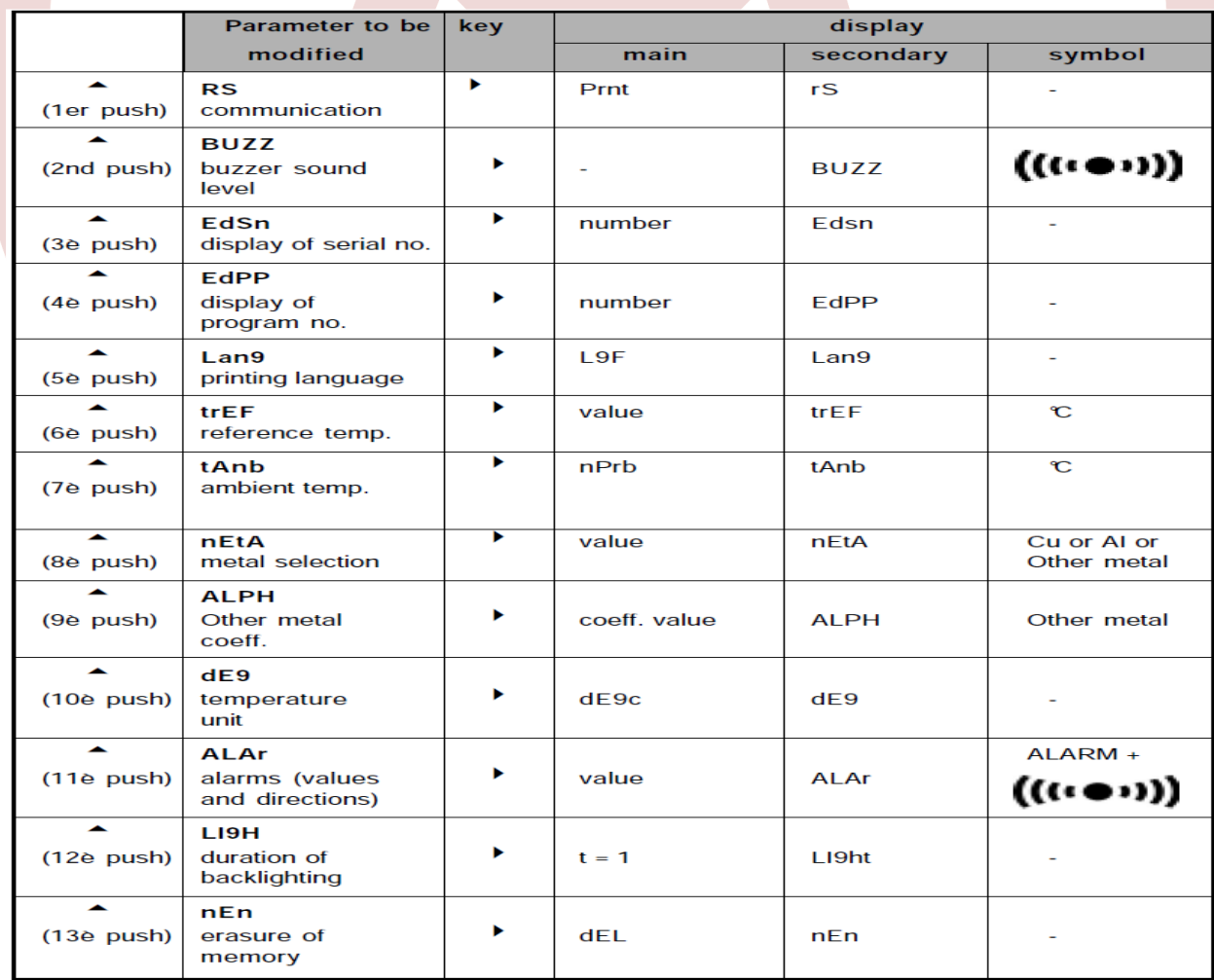

آدرس: تهران- بزرگراه شهید سرلشگر ستاری- بلوار لاله شرقی- پلاک ۹ - طبقه اول - واحد ۲ کدپستی: ۱۴۷۳۸۹۶۴۸۴ www.yektamut.com تلفن: ۴۲ ۰۴۴۸۹۶۰۴۲-۰۲۱ info@yektamut.com فكس:۴۳۰-۴۴۸۹۶۰۴۳-۰۲۱ **توجه: عملکرد SEt نیز می تواند تنظیم شود. این امکان فقط برای تعمیر و نگهداری دستگاه و حفاظت از رمز عبور )به بخش تعمیر و نگهداری( مراجعه شود.**

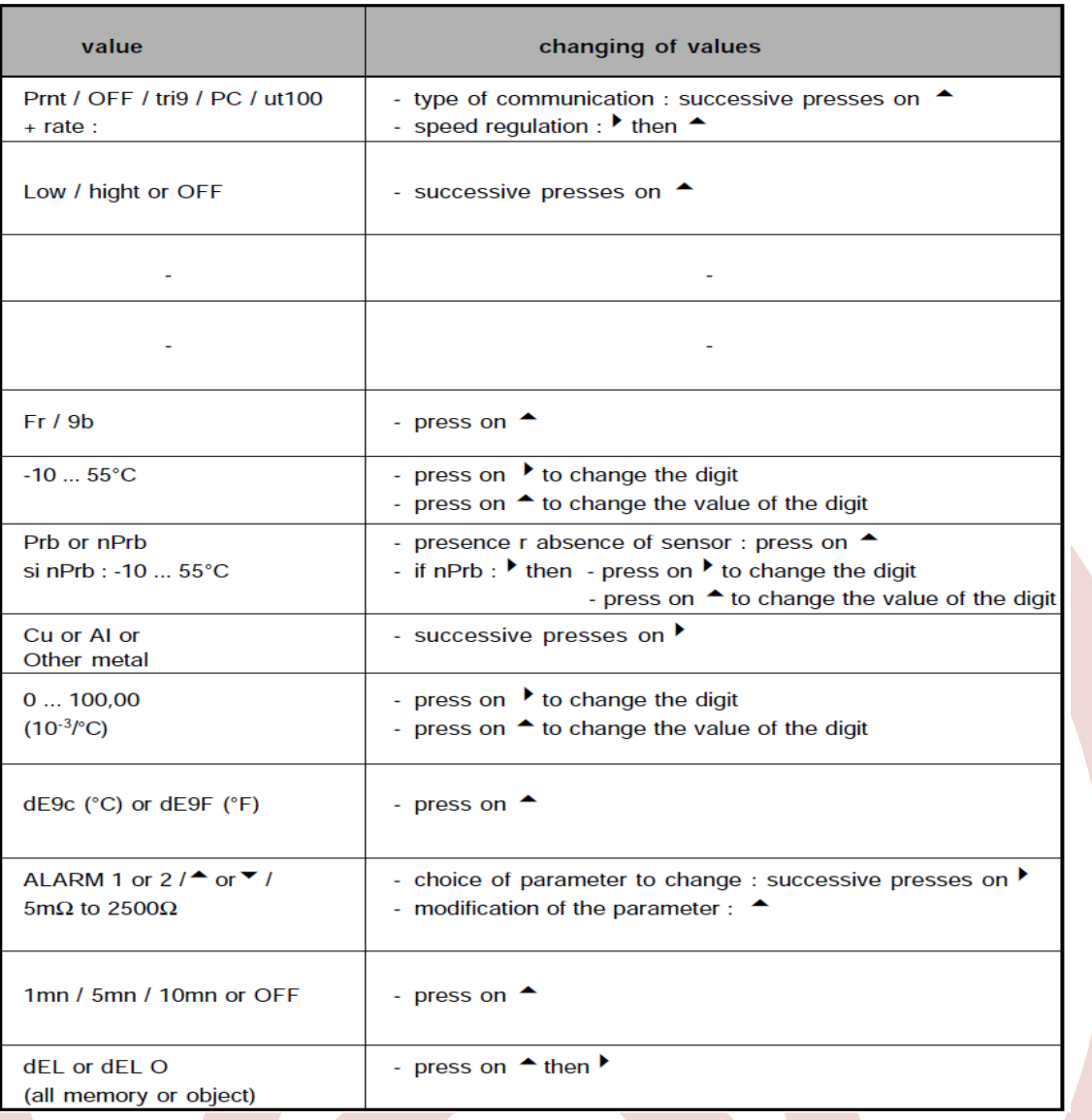

#### <span id="page-12-0"></span>**3.6.2 پاک کردن حافظه**

**دو حالت ممکن : - پاک کردن تمام داده های ذخیره شده - محتویات شماره OBJECT را پاک کنید.**

#### **پاک کردن تمام داده های ذخیره شده**

- **- در منوی تنظیمات، پارامتر nEn را انتخاب کنید.**
- **- کلید را فشار دهید و در صفحه نمایش اصلی، CLr را با استفاده از کلید انتخاب کنید.**
	- **- تایید با فشار دادن کلید**
	- **- دستگاه از شما درخواست تایید دارد برای اجرای این تابع توسط Y CLr**
		- **- اگر بله، کلید را فشار دهید**
	- **- اگر نه، n CLr را با فشار دادن کلید انتخاب کنید و با فشار دادن کلید تایید کنید.**

#### **پاک کردن محتوی شماره OBJECT**

- **- در منوی تنظیمات، پارامتر nEn را انتخاب کنید**
- **- کلید را فشار داده و در صفحه نمایش اصلی، 0 CLr را با استفاده از کلید انتخاب کنید.**
	- **- - با فشار دادن کلید تایید کنید**
	- **- - آخرین شماره OBJ چشمک می زند؛ می توان آن را با استفاده از کلید تغییر داد**
		- **- - با فشار دادن کلید تایید کنید**
		- **- دستگاه از شما درخواست تایید دارد برای اجرای این تابع توسط Y CLr**
			- **- اگر بله، کلید را فشار دهید**
- **- اگر نه، n CLr را با فشار دادن کلید انتخاب کنید و با فشار دادن کلید تایید کنید.**

آدرس: تهران- بزرگراه شهید سرلشگر ستاری- بلوار لاله شرقی- پلاک ۹ - طبقه اول - واحد ۲ کدپستی: ۱۴۷۳۸۹۶۴۸۴ www.yektamut.com تلفن: ۴۲ • ۴۴۸۹۶-۶۱-۰۲۱ info@yektamut.com فكس:۴۳۰-۴۴۸۹۶۰۴۳-۰۲۱

## <span id="page-13-0"></span>**)**PRINT / PRINT MEM**( نتایج چاپ 3.7**

**برای چاپ دو حالت در دسترس است:**

- **- چاپ فوری نتیجه یک تست )PRINT)**
- **- چاپ اطالعات ذخیره شده )MEM PRINT) اگر انتقال داده ها به چاپگر خوب انجام شود، نماد COM بر روی صفحه نمایش نشانگر چشمک می زند. اگر یک مشکل رخ دهد، نماد COM به طور پیوسته روی صفحه LCD نمایش داده خواهد شد.**

#### <span id="page-13-1"></span>**3.7.1 چاپ فوری یک نتایج یک تست )**PRINT**)**

**پس از یک تست و یا بعد از MR( بازیابی حافظه( حالت در دسترس می باشد و عملکرد PRINT می تواند برای چاپ نتایج اندازه گیری استفاده شود.**

**هنگامی که کلید فعال می شود، اندازه گیری به همراه شرایط اندازه گیری و (θ (Rچاپ می شود) اگر عملکرد فعال باشد(.**

**برای توقف چاپ، تنظیم سوئیچ چرخشی را تغییر دهید.**

**در زیر یک نمونه چاپ شده آورده شده است.**

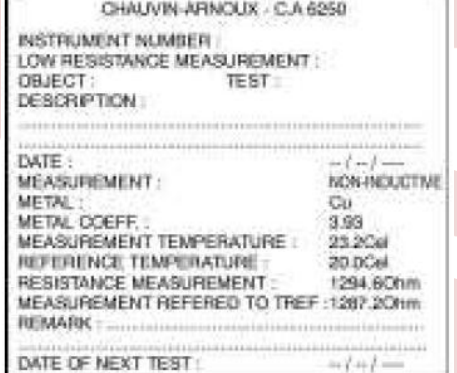

## <span id="page-13-2"></span>**3.7.2 چاپ نتایج ذخیره شده )MEM PRINT)**

**این تابع برای چاپ محتویات حافظه دستگاه استفاده می شود. کلید MEM PRINT را فشار دهید** 

**واحد نمایش ثانویه شماره TEST:OBJ را بصورت :01 01 به عنوان آدرس شروع برای چاپ نشان می دهد واحد نمایش اصلی نشان دهنده آخرین ضبط در حافظه است، به عنوان مثال :12 ،06 به عنوان آدرس انتهایی برای چاپ.**

AMMAN

**برای تغییر آدرس اولیه / پایان چاپ، از روش اصالح نرمال استفاده کنید .) و کلید (**

**برای خروج بدون چاپ، تنظیم سوئیچ چرخشی را تغییر دهید.**

**برای شروع چاپ، کلید PRINT را دوباره فشار دهید.**

**برای توقف چاپ، تنظیم سوئیچ چرخشی را تغییر دهید.**

## <span id="page-13-3"></span>**3.8 لیستی از کدهای خطای دستگاه**

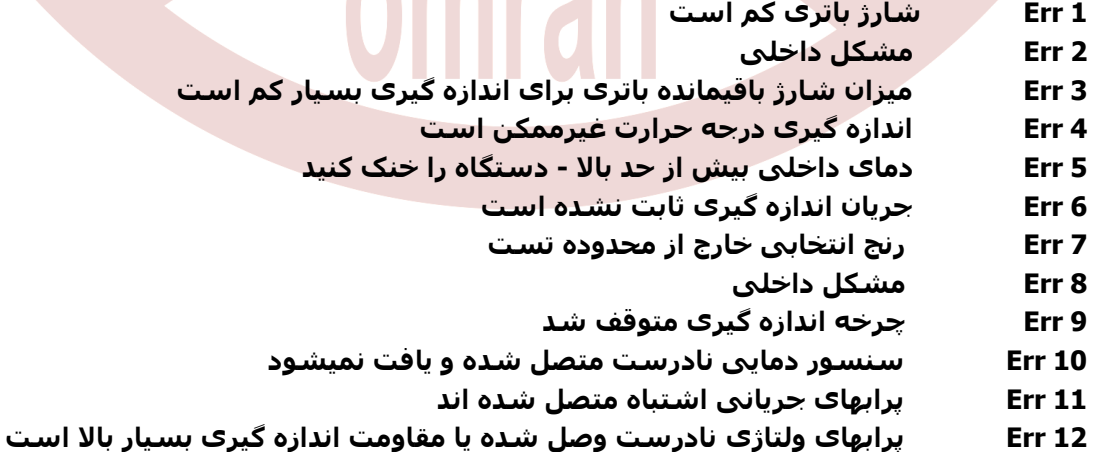

**13 Err ولتاژ باقی مانده بسیار زیاد است**

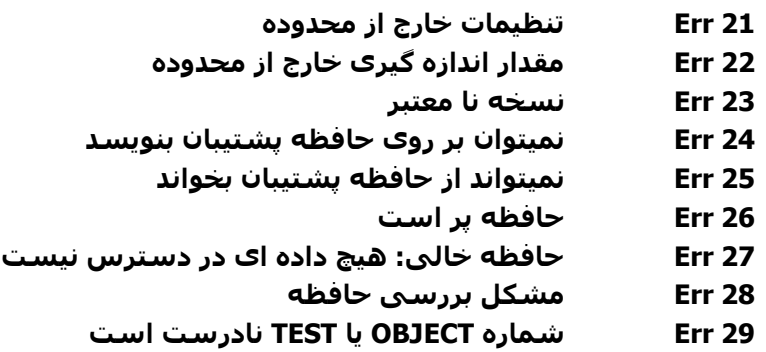

**هشدار:**

**اگر پیام خطا ،2 ،3 ،4 یا 8 را مشاهده کردید، دستگاه باید خاموش و به نماینده واجد شرایط برای تعمیر ارسال شود.**

alct.

## <span id="page-14-0"></span>**.4 مشخصات**

## <span id="page-14-1"></span>4.1**ویژگیها**

**نکته: مقدار دقت در فرمول (C + read %n (± که read = مقدارخوانده شده و C=یک مقدار ثابت است، در واحد های عملیاتی کاربرد دارند.**

**این مقادیر بعد از یک ساعت از گرم شدن دستگاه، به عنوان شرایط مرجع در دستگاه اعمال می شوند )نگاه کنید به بند 4.3(.**

 **اندازه گیری 4 سیم با قابلیت جبران ولتاژ های جعلی. اندازه گیری های انجام شده تحت شرایط مرجع بر اساس 485 CEI ( استانداردهای ملی 42-630 NFC و ) DIN 43751**

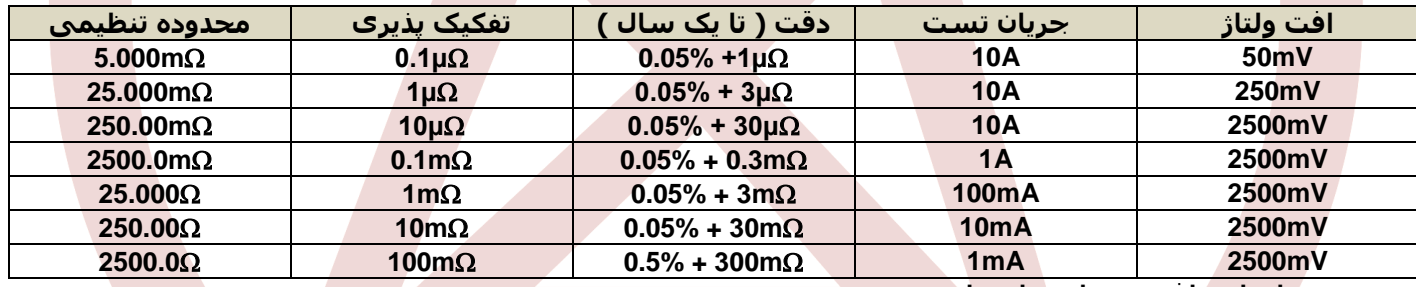

- **میزان انحراف بیش از مقادیر اسمی محدوده mΩ 5 : + 20٪**
- **محدوده mΩ 25 : + 20٪( مقادیر بستگی به شرایط شارژ باتری دارد(**
	- **حداکثر ولتاژ مدار باز در ترمینال: V7**
- **ضریب دما از 0 درجه سانتیگراد تا 18 درجه سانتیگراد و از 28 درجه سانتی گراد تا 50 درجه سانتیگراد: ≤ 10/1 دقت در هر درجه سانتی گراد.**
	- **اندازه گیری دمای محیط برای جبران سازی: تفکیک پذیری : 0.1 درجه سانتی گراد دقت : ± 0.5 درجه سانتی گراد.**

## <span id="page-14-2"></span>**4.2 منبع تغذیه**

- **دستگاه توسط:**
- **- یک بسته باتری قابل شارژ حاوی 5 عدد باتری 1.2 ولتی سایز D و نوع NIMH به میزان 8.5 Ah تغذیه می گردد.**
	- **- با استفاده از یک شارژر داخلی، می توانید با اتصال دستگاه به برق 90 تا 264V ولتی، 45 تا 420 هرتزی این مهم را انجام دهید.**

**توجه: باتری در درون محفظه دستگاه قرار دارد.**

آدرس: تهران- بزرگراه شهید سرلشگر ستاری- بلوار لاله شرقی- پلاک ۹ - طبقه اول - واحد ۲ کدپستی: ۱۴۷۳۸۹۶۴۸۴ www.yektamut.com تلفن: ۴۲ • ۴۴۸۹۶-۶۱-۰۲۱ info@yektamut.com فكس:۴۳۰-۴۴۸۹۶۰۴۳-۰۲۱

**شارژ باتری:**

**توجه: در حالیکه باتری ها شارژ می شوند، عملیات تست غیر فعال می گردد.**

- **- اگر دستگاه نمایش داد: در طول زمان تست: "01Err" یا در حالت آماده به کار : این بدان معنی است که شارژ باتری کم است. پس باید بالفاصله شارژ شود.**
- **- این دستگاه تنها زمانی که در حالت OFF است، شارژ میشود و شارژ کامل حدود 5 ساعت طول می کشد.**
- **- نشانه سطح شارژ: هنگامی که سوئیچ چرخشی به موقعیتی غیر از OFF قرار داده شود، واحد نمایشگر نشان می دهد:**

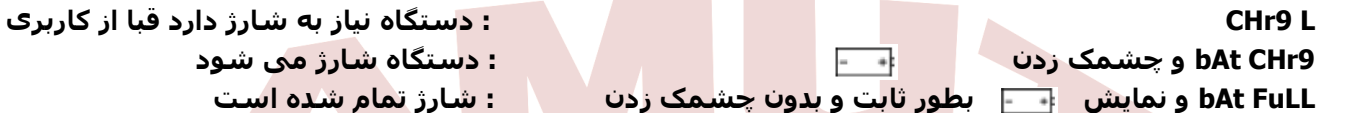

## <span id="page-15-0"></span>**4.3 شرایط محیطی**

**دامنه مرجع:**

**23°C ±5°C 45% to 75% RH**

**دامنه عملیاتی اسمی:**

**0°C to +50°C RH 80% to 20%بدون اشباع**

**حداکثر دامنه درجه حرارتی:**

**-10°C to +55°C RH 80% to 10%بدون اشباع**

**درجه حرارت نگهداری و یا حمل و نقل طوالنی:**

**-40°C to + 60°C ,C+50° to C-15° به همراه باتری .**

## <span id="page-15-1"></span>**4.4 خصوصیات فیزیکی**

**(L x W x H) : 270 x 250 x 180mm جعبه بهمراه کلی ابعاد**

**وزن: حدود 4 کیلوگرم**

## <span id="page-15-2"></span>**4.5 تطابق با استانداردهای بین المللی**

- **ایمنی الکتریکی بر اساس استاندارد 61010-1 EN( ویرایش سال 2001(**
	- **سطح آلودگی: 2**
	- **رسته تستی: III**
	- **حداکثر ولتاژ نسبت به زمین: 50 ولت**
- **سازگاری با محیط CEM بر اساس استاندارد 61326 EN) 98 .Ed (1A +) 97 .Ed(، کاربری متناوب**
	- **حفاظت مکانیکی:**
	- **مقاومت بر اساس استاندارد 60529 EN( ویرایش 92(**
		- **53IP = وقتی درب باز است**
		- **64IP = وقتی درب بسته شده است**
			- **محافظ:**
	- **- حفاظت الکترونیکی تا 250 ولت در پراب های "ولتاژ"**
		- **- حفاظت توسط فیوز بر روی پراب های "جریان"**
	- **- حفاظت مدار باز در هنگام اندازه گیری مقاومت القایی**

# <span id="page-16-0"></span>**.5 تعمیر و نگهداری**

## <span id="page-16-1"></span>5.1 **نگهداری**

#### <span id="page-16-2"></span>**5.1.1 تعویض باتری**

**باتری باید ترجیحا توسط واحد تعمیرات یا توسط تعمیرکار تایید شده Arnoux Chauvin تعویض شود.**

**با این حال، روش جایگزینی به شرح زیر است:**

```
- دستگاه را باز کنید: - باز کردن 4 پیچ در زیر دستگاه
- دستگاه را از جعبه خارج کنید
```
 **- دستگاه را کمل بچرخانید تا باتری ها که در زیر قار دارند، مشخص گردد.**

**- مهره ها را از چهار گوشه پلیت فلزی باز کنید**

**- اتصاالت 6 و 5 متصل به بورد منبع تغذیه را باز کنید و سیم های بسته را بردارید.**

- **سیمهای زرد هیچ قطبیتی ندارند.**
	- **- پلیت فلزی را جدا کنید**
- **- 2 پیچ بسته باطری را شل کنید**
	- **- بسته باتری را تعویض کنید**
- **- برای جمع آوری دستگاه، عملیات فوق را در جهت معکوس انجام دهید.**

#### **تذکر مهم:**

**- تغییر باتری موجب می شود که داده های ذخیره شده از بین بروند. - از نگهداری دستگاه در حالی که شارژ باتری آن بسیار کم است خودداری کنید.**

**اگر دستگاه مدت زمان طوالنی )بیش از 2 ماه( استفاده نشده باشد، زمان شارژ بیشتر خواهد شد. قبل از استفاده از این وسیله، بهتر است که 3 بار شارژ کامل / تخلیه کامل را انجام دهید.**

#### <span id="page-16-3"></span>**5.1.2 تعویض فیوزها**

**ابزار توسط دو فیوز محافظت می شود:**

- **- فیوز سریعV/250A16 ,mm32x6.3 1,F، با مقاومت داخلی پایین، منبع جریان را در برابر استفاده از یک ولتاژ خارجی محافظت می کند.**
	- **- فیوز سریعV/250A2 ,mm20x5.0 2,F از بورد منبع تغذیه در برابر شارژ محافظت می کند.**

**روش جایگزینی به شرح زیر است:**

- **- دستگاه را باز کنید. همانطور که در بند 5.1.1 شرح داده شد.**
	- **- فیوز معیوب را خارج کنید.**
	- **- آن را با فیوز مشابه جایگزین کنید.**
- **- در تمام موارد، اگر مشکل همچنان ادامه داشته باشد، باید این ابزار را برای چک کردن به نمایندگی معتبر ارسال کنید.**

#### <span id="page-16-4"></span>**5.1.3 تمیز کردن**

**برای این کار، دستگاه نباید به هیچ منبع برقی متصل باشد.**

**از یک پارچه نرم، کمی مرطوب با آب صابون استفاده کنید. شستشو با یک پارچه مرطوب که به سرعت خشک میشود با باد یا هوای معمولی. از الکل، حاللها یا هیدروکربن ها استفاده نکنید.**

#### <span id="page-16-5"></span>**5.2 تعمیر**

**عملکرد اصلی منوی تنطیمات برای استفاده در حالت تعمیرات می باشد که توسط یک رمز عبور 5 رقمی محافظت می شود:**

- **- سوئیچ چرخشی را در حالت UP-SET تنظیم کنید. حال SET نمایش داده می شود.**
	- **- با فشار دادن کلید وارد حالتهای برنامه شوید**
	- **- کلمه عبور را وارد کنید. مقدار کارخانه ای برابر است با .09456**
- **هنگامی که گذرواژه تایید شد ، یک زیر منو عملهای نگهداری مختلف را پیشنهاد می کند:**
	- **- از کلید برای حرکت در منوی توابع استفاده کنید.**
	- **- عملکرد / دستور مورد نظر با فشار دادن کلید انتخاب می شود.**

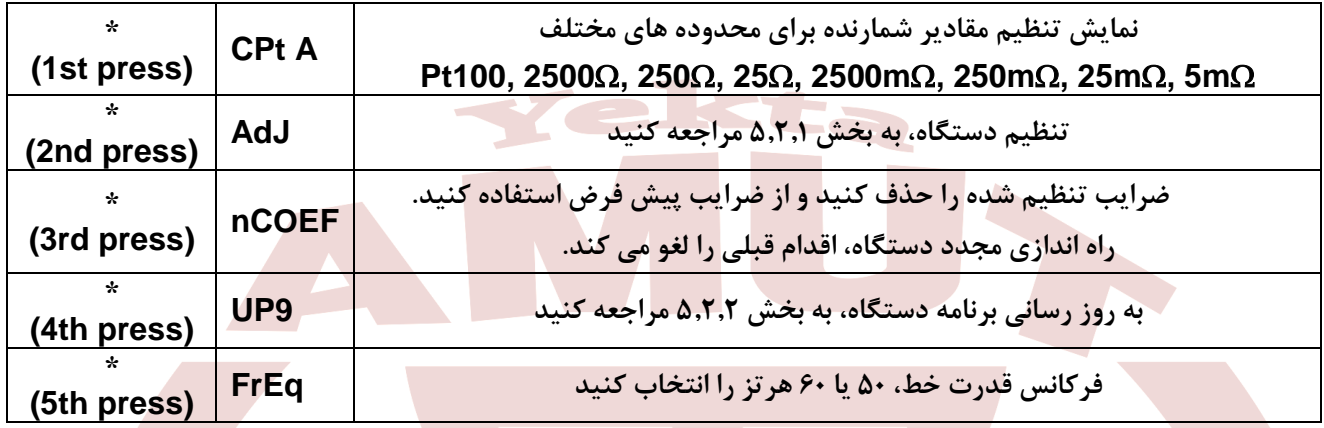

#### <span id="page-17-0"></span>**5.2.1 تنظیمات**

**به عنوان بخشی از روند کیفیت اندازه گیری، ممکن است کاربر مجبور به انجام چک کردن عملکرد دوره ای خود شود. چک باید شامل احتماالت معمول اندازگیری باشد. مطابق با دستورالعمل های زیر عمل کنید.**

**عملیات در شرایط مرجع انجام می شود، .: e.i**

**دمای اتاق: 23 درجه سانتیگراد ± 5 درجه سانتیگراد.**

**رطوبت نسبی: ٪45 تا .٪75**

**استانداردهایی که حلقه چک را تشکیل می دهند باید به گونه ای باشد که اشتباهات نقاط تست را مشخص کند و بر اساس استاندارد برای مقاومت 0.01% ± £ هستند که تحت تاثیر فاکتورهای بسیاری است.**

**اگر این بررسی نشان دهد که یک یا چند ویژگی دستگاه خارج از حدود مشخص شده است، شما باید:**

- **به دو صورت زیر دستگاه را برای بررسی و تنظیم برگردانید:**
- **- در داخل فرانسه، به آزمایشگاه های اندازه گیری شناخته شده COFRAC و یا به یک آژانس Manumesure**
	- **- اطالعات و درخواست هماهنگی با شماره )تلفن: 02 31 64 51 43(**
- **- خارج از سرزمین اصلی فرانسه: به شرکت تابعه Arnoux Chauvin یا فروشنده ای که این تجهیزات را به شما فروخته است.**
- **و یا اصالحات را با استفاده از روش زیر که نیاز به تجهیزات حداقلی دارد، تجهیز را به حالت سابق برای تست برگردانیم.**

#### **روش تنظیم**

#### **توصیه ها**

**دستگاه در کارخانه تنظیم شده است. هر کار غیرمنتظره غیر قابل برگشت، تنظیمات دستگاه را تغییر می دهد.**

**شخص مسئول استفاده از این دستگاه باید کامال توجیه شود که او مسئول این کار است و از کلیه اقدامات احتیاطی که در انجام این عملیات الزم است، اطالع دارد.**

**-------------------------------------------------------------------------------------------------**

**برای اینکه اصالحات با شرایط ایده آل انجام می شود، Arnoux Chauvin توصیه می کند که این دستگاه را به کارخانه بازگردانید.**

آدرس: تهران- بزرگراه شهید سرلشگر ستاری- بلوار لاله شرقی- پلاک ۹ - طبقه اول - واحد ۲ کدیستی: ۱۴۷۳۸۹۶۴۸۴ www.yektamut.com تلفن: ۴۲ • ۴۴۸۹۶-۲۱info@yektamut.com فكس:۴۳۰۴۴۸۹۶۰۴۳-۰۲۱

#### **عدم رعایت این توصیه ها ممکن است گارانتی را لغو کند.**

**این عملیات باید تحت شرایط آب و هوایی پایدار زیر انجام شود:**

**دما: 23 درجه سانتیگراد ± 5 درجه سانتیگراد.**

**رطوبت: ٪45 تا .٪75**

**زمان گرم شدن: 1 ساعت.**

**دمای دستگاه باید پایدار و همچنین درجه حرارت استاندارد باشد. اگر این شرایط را نمی توان حل کرد، بازگشت دستگاه به کارخانه ترجیح داده می شود.**

**برای تنظیم دستگاه ، الزم است مرجع هایی با ضریب دقتی 10-4x1 و یا بهتر را در اختیار داشته باشیم. این تجهیزات مرجع باید بتوانند جریانهای محدوده های مربوطه را تحمل کنند.**

**-------------------------------------------------------------------------------------------------**

**Pt100, 5mΩ, 25mΩ, 250mΩ, 2,500mΩ, 25Ω, 250Ω, 2,500Ω**. **:شود تنظیم باید زیر های محدوده**

**محدوده اندازه گیری در یک نقطه تنظیم می شود.**

**توصیه می کنیم که تنظیمات بر اساس مقادیر با بیش از ٪80 از مقیاس کامل محدوده ها مقایسه و انجام پذیرد.**

**محدوده 100Pt محدوده اندازه گیری نیست؛ و فقط برای اندازه گیری جبران دما استفاده می شود؛**

**بنابراین باید در دو نقطه تنظیم شود. نقطه پایین و نقطه باال**

**ما توصیه می کنیم به استفاده از مرجع هایی نزدیک به Ω100 برای نقطه کم و Ω115 برای نقطه باال، محدودیت های پایین تر و باالتر به ترتیب Ω98 و Ω120 است.**

- **2,500mΩ و 5mΩ, 25mΩ, 250mΩ, 2500Ω, 25 Ω, 250Ω های محدوده تنظیم**
	- **- در منوی تعمیرات SEt، دستور AdJ را انتخاب کنید.**
- **- محدوده را برای تنظیم تعیین کنید و بررسی کنید که دستگاه مرجع عمال متصل است**
	- **- AdJH را انتخاب کنید و مقدار مرجع را وارد کنید.**
	- **- MEASH را انتخاب کنید: سپس تنظیمات انجام می شود**
	- **- پیام - -AdJنشان می دهد که تنظیمات پایان یافته و موفق بوده است.**

**تنظیم اندازه گیری 100Pt**

- **- در منوی تعمیرات SEt، دستور AdJ را انتخاب کنید.**
- **- در زیر منو، محدوده 100Pt را انتخاب کنید و بررسی کنید که دستگاه مرجع عمال متصل است.**
	- **- L AdJ را انتخاب کنید و مقدار مرجع را وارد کنید.**
	- **- L MEAS را انتخاب کنید: نقطه پایین تنظیم می شود**
		- **- H AdJ را انتخاب کنید و مقدار مرجع را وارد کنید**
		- **- H MEAS را انتخاب کنید: نقطه باال تنظیم می شود**
	- **- پیام - -AdJنشان می دهد که تنظیمات پایان یافته و موفق بوده است.**

 **توجه: پیام های خطا 10Err، 21Err، یا 22Err ممکن است نمایش داده شود.**

#### <span id="page-18-0"></span>**5.2.2 به روز رسانی نرم افزار داخلی**

**اگر نسخه جدیدی از نرم تفزار در دسترس باشد، به روز رسانی نرم افزار داخلی در وب سایت Arnoux Chauvin در دسترس خواهد بود: com.arnoux-chauvin.www://http که بر اساس روش زیر قابل انجام است.**

**به روز رسانی با استفاده از دستور 9UP از منوی تعمیرات SEt انجام خواهد شد.**

**پس از تایید این دستور، 5 خط ظاهر می شود که نشان می دهد که دستگاه آماده برقراری ارتباط با رایانه برای دانلود نسخه جدید برنامه است.**

**سپس تمام نشانه ها و توصیه های نمایش داده شده روی رایانه خود را بطور کامل مطالعه کنید.**

**پس از اتمام به روز رسانی، دستگاه مجدد راه اندازی می شود.**

آدرس: تهران- بزرگراه شهید سرلشگر ستاری- بلوار لاله شرقی- پلاک ۹ - طبقه اول - واحد ۲ کدپستی: ۱۴۷۳۸۹۶۴۸۴ www.yektamut.com تلفن: ۴۲-۴۴۸۹۶-۲۱+ info@yektamut.com فكس:۴۳۰-۴۴۸۹۶۰۴۳-۰۲۱

**- نرخ انتقال داده برای این بروز رسانی 19200 است.**

**- اگر بروزرسانی قبل از اینکه کامل شود قطع شود، راه اندازی دوباره دستگاه ممکن نیست. پس از برگشت دستگاه به حالت "منتظر انتقال"، باید بارگیری را دوباره ادامه دهید.**

## <span id="page-19-0"></span>**.6 ضمانت**

**به غیر از موارد ذکر شده، گارانتی ما در طی دوازده ماه پس از تاریخی که تجهیزات در دسترس قرار می**  گیرد معتبر است (خلاصه ای از شرایط عمومی فروش ما، در صورت درخواست در دسترس است).

# <span id="page-19-1"></span>**.7 سفارش**

**CA 6255 ................................................ ...................................................... ............................ P01.1432.01**

**تحویل میشود به همراه یک کیف شامل:**

- **- 1 مجموعه از کابل های سه متری متصل به گیره های کلوین**
	- **- سیم شارژ**
	- **- 1 کتابچه راهنمای کاربر در 5 زبان**
	- **- 5 کتابچه خالصه راهنمای کاربر )1 عدد برای هر زبان(.**
- **- 1 نرم افزار انتقال داده (Transfert Ohmmeter-Micro (MOTدر یک ROM-CD**
	- **- 1 کابل ارتباطی 232.RS**

**تجهیزات جانبی :**

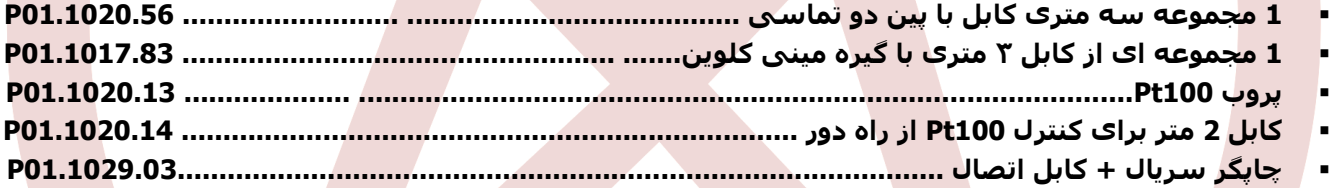

**قطعات یدکی :**

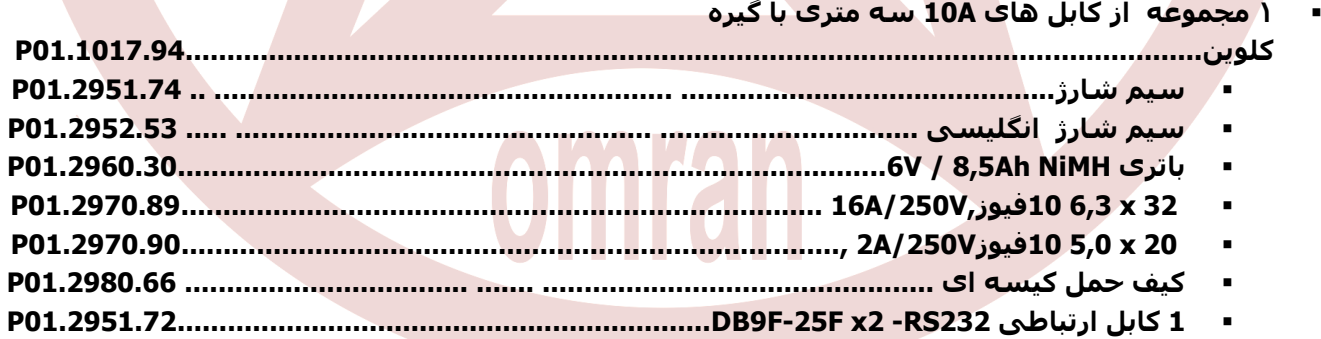